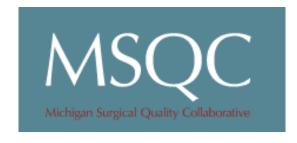

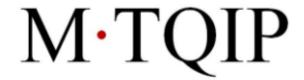

# Michigan Acute Care Surgery

Mark R. Hemmila, MD

# Objectives

- Initiate data capture/collection
- Feedback loops
- Baseline analytics
- Identify projects for collaboration

#### It is a marathon, not a sprint

- Small wins
- Long game

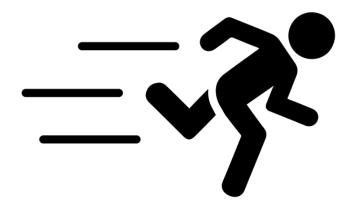

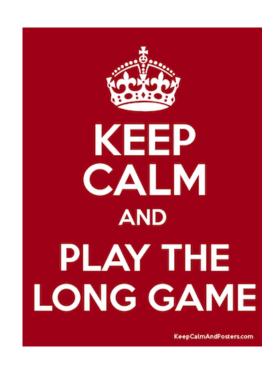

# **Participants**

- Beaumont Dearborn
- St. Joseph Mercy Ann Arbor
- Spectrum Health
- Michigan Medicine

#### **Beaumont Dearborn**

- Cara Seguin (Primary Contact Admin)
- James Wagner (Primary Contact Surgeon)
- Joshua Chernich (Data Abstractor)
- Christine Hornyak (Data Abstractor)
- Pat McEvoy (Data Abstractor)
- Tracey Stockinger (Data Abstractor)
- MSQC Training completed 7/9/2019
- Participation agreement completed
- MSQC Amendment completed

#### St. Joseph Mercy Ann Arbor

- Kathy Kempf (Primary Contact Admin)
- Wendy Wahl (Primary Contact Surgeon)
- Ronda Thompson (Data Abstractor)
- Maria Huehn (Data Abstractor)
- MSQC Training completed 7/9/2019
- Participation agreement completed
- MSQC Amendment completed

#### Spectrum Health

- Kim Wright (Primary Contact Admin)
- Amanda Yang (Primary Contact Surgeon)
- Kim Cousino (Data Abstractor)
- Becky Potgeter (Data Abstractor)
- MSQC Training completed 5/2019
- Participation agreement completed
- MSQC Amendment completed

# Michigan Medicine

- Mark Hemmila (Primary Contact Surgeon)
- Beckie Hoppe (Data Abstractor)
- MSQC Training completed
- Participation agreement completed
- MSQC Amendment completed

#### Questions

- People
- Agreements
- Training
  - MSQC September
- MACS Specific Jill Jakubus
- MSQC Platform Rhonda Rogers

#### Overview

- Patient cohorts
  - Acute appendicitis
  - Acute gallbladder disease
    - Acute cholecystitis
    - Acute cholangitis
    - Gallstone pancreatitis
  - Small bowel obstruction
  - Emergent Exploratory Laparotomy
- Operative
- Non-operative
- Acute care surgery service

# Data Capture

- Identify patients
- Qualtrics platform all
- MSQC platform operative

# Meetings

- Conference Call
  - Monthly ?
  - Every other week?
- MSQC Meeting
  - October 9-11
  - Detroit
- MTQIP Meeting
  - October 8
  - Ypsilanti
- December?

# Questions

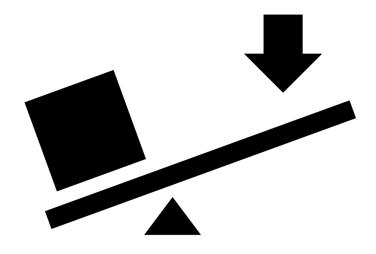

# MACS Data Collection Workflow

Beckie Hoppe

#### Creation of MACS Case List

Step 1 in Workflow – Identifying Emergent General Surgery (EGS) patients seen by your service

- Review Acute Care Surgery patients (excluding trauma) to identify emergent general surgery cases. Potential sources include the following:
  - ED patient list (chief complaint, clinical impression, admit department, admit service)
  - Daily service/census lists for Acute Care Surgery and Surgical Critical Care
  - OR logs

Step 2 in Workflow – Screen EGS patients for MACS disease/conditions and compile on one master list (pt. name, MRN, Visit #, ED or Admit Date, Qualtrics #)

- Acute Appendicitis
- Acute Gall Bladder Disease (acute cholecystitis, choledocholithasis, cholangitis, gall stone pancreatitis)
- Small Bowel Obstruction (adhesive, hernia)
- Emergent Exploratory Laparotomy

#### Patients Entered in Qualtrics

Step 3 in Workflow – Enter MACS cases in Qualtrics

- All patients from the MACS list are entered into Qualtrics (surgical and nonsurgical)
- Qualtrics Data Cleaning
  - Data is periodically exported from Qualtrics into Excel to review for data entry errors
  - Qualtrics data base is opened and errors are corrected

# Identify Patients for MSQC

Step 4 in Workflow – Use Qualtrics and OR log to identify MSQC cases

- Receive OR log for EGS surgeon's cases (surgery date, surgeon name, CPT code, ICD-10 DX code, DX name, service name)
- Export Qualtrics data (record number, admit date, name, MRN, operation date, operative surgeon, operative type, CPT code, ICD-10 code) to Excel
- Sort OR log and Qualtrics data by surgery date to the MSQC 8-day Cycle
- Cross check Qualtrics data with OR log to identify any cases that were not included in Qualtrics (e.g. outpatient surgery, appendicitis that has surgery and discharged in the same day). Add missing cases to Qualtrics list
- Check patient CPT against the included MSQC CPT code list to identify patients who qualify to be entered in MSQC

#### Enter Patients In MSQC

Step 5 in Workflow – Enter qualifying cases in MSQC workstation

- Sort MSQC workstation to the correct 8-day cycle and determine the case status for each qualifying case. For "Sampled" cases note the MSQC Case number.
- MACS SCQR will enter the remaining "not sampled" cases in the MSQC workstation. Mark cases as "oversample" in the workstation and note the MSQC Case number for each.

# Update Qualtrics to Include MSQC

Step 6 in Workflow – Include MSQC case numbers in Qualtrics

- Edit the Qualtrics data base to include the MSQC Case Number and Case Type (i.e. Standard, Oversample, Oversample Not Marked, Not Included).
- Enter in Qualtrics any missing patients who were identified from the OR log

# If you have questions, please reach out for help

- Goal to spread the collection of emergency general surgery data out to a larger number of hospitals within the state
  - Start with a small number of centers
  - Learn together
    - New centers data collection tools and definitions
    - Coordinating center what works for other centers and volume of cases that is reasonable
  - Refine the data collection
    - Accurate data
    - Tools & resources applicable to a variety of centers

#### Website Qualtrics Demo

Jill Jakubus

M:ACS